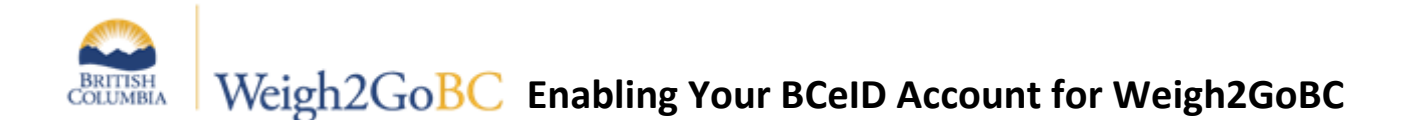

 $\checkmark$  In order to participate in the Weigh2GoBC program, you must ensure that your BCeID is enabled for information sharing.

If these options were not selected during the creation of your BCeID, you can change the information sharing preferences through the following process.

- 1. Log in to the BCeID website a[t www.bceid.ca](http://www.bceid.ca/) using your User ID and password.
- 2. Click on Manage Account.

# **Manage Account**

3. Click on Business Preferences.

# **Manage Business**

**Business Identification** Allows you to manage your business's identification information.

#### **Business Preferences**

Allows you to manage your preferences for sharing your business's contact information with government and other businesses.

# **Business BCeID Accounts**

Allows you to view, create, change, disable/enable and delete accounts within your business.

## **Restructure Business**

Allows you to transfer some or all of your business's accounts to or from another business that is registered with BCeID.

## **Terminate Business**

Allows you to terminate your Business BCeID and all of the accounts associated with the business.

4. Make sure both boxes are checked under the Information Sharing Option. Click **Save** to enable your BCeID for Weigh2GoBC.

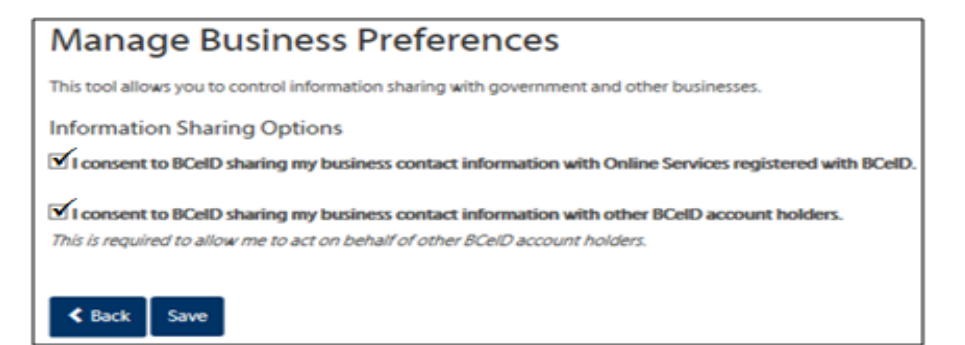